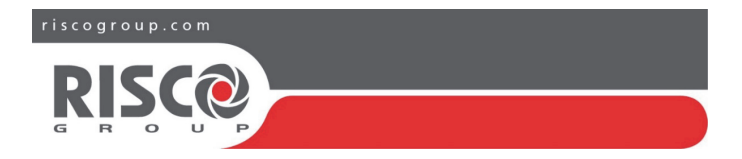

# Panda Wireless LCD Keypad Instructions

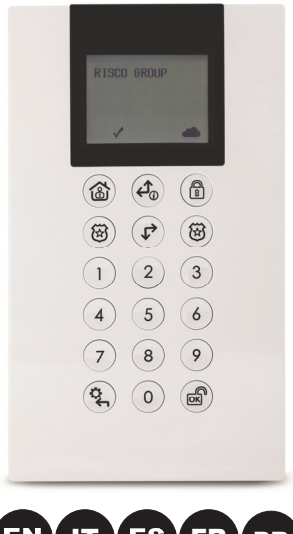

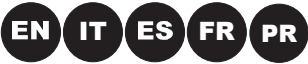

Models: RW332KP, RW332K

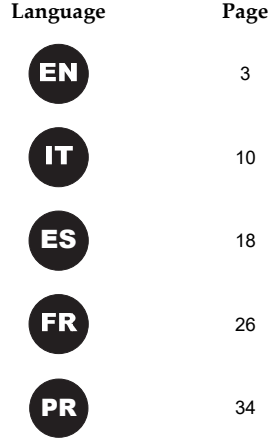

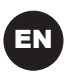

#### INTRODUCTION

The 2-Way WL Panda keypad is used to remotely program and operate the RISCO wireless security systems. Being bi-directional, the 2-Way keypad receives a reply status indication from the panel for each command sent to the panel. You can operate the keypad either using a code or a proximity tag.

#### MAIN FEATURES

- Bi-directional Wireless Communication
- Full wireless installer programming
- Up to 3 Wireless keypads per system
- S.O.S / Two way communication emergency key
- Proximity tag operation
- Double tamper protection (Box & Wall)
- Battery economy mode

#### COMMUNICATION SETUP

The wireless Panda keypad must identify itself to the system receiver. This can be done by typing the 11 digit serial number of the keypad into the system or using RF mode. To set up the keypad using the serial number refer to the security system installation manual.

#### **Setup using RF communication:**

- 1. Set the receiver to Learn Mode.
- 2. Send a Write message by pressing both keys  $\mathbb{G}$   $\Box$  simultaneously for at least 2 seconds. In a voice supported system, the keypad will sound a confirmation beep and the system will beep to acknowledge.
- 3. If required to change the keypad's default settings, configure the keypad's parameters according to the system installation manual.

**Note**: Adding the keypad to the system can be done remotely using the configuration software by entering the serial number of the keypad.

#### MOUNTING THE KEYPAD

Mount the keypad on the wall using the supplied mounting bracket.

**Note**: Before mounting the keypad test the keypad communication with the system.

- 1. Remove the fastening screw that secures the mounting bracket to the keypad (see Figure 1).
- 2. Separate the mounting bracket from the keypad (see Figure 2).<br>3. Release battery cover from the keypad's battery compartment (
- Release battery cover from the keypad's battery compartment (see Figure 3).
- 4. Attach the battery cable to the battery connector (see Figure 4), insert the batteries (while paying attention to the polarity of the batteries) and close the battery compartment.
- 5. Allocate the Keypad to the Receiver (see Communication Setup).
- 6. Using the mounting holes as a template secure the mounting bracket to the wall (see Figure 5).
- 7. Mount the keypad to the mounting bracket and insert the fastening screw to lock the keypad (see Figures 6 and 1).

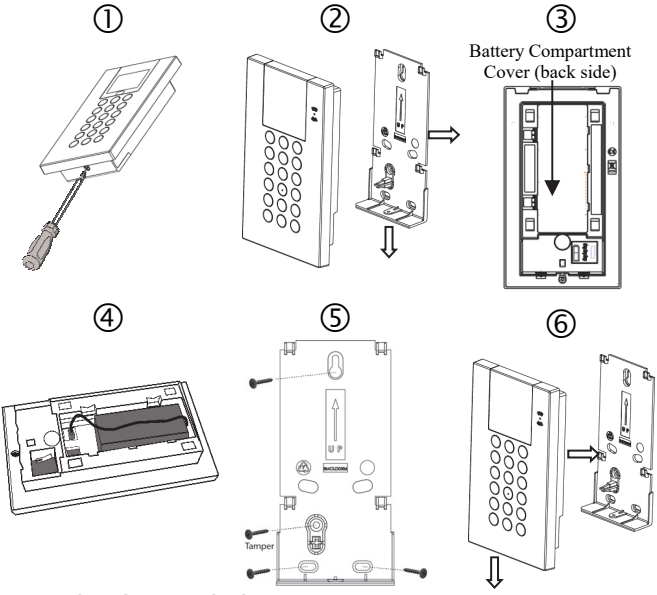

#### MAIN USER OPERATIONS

The following list details the user operations from the wireless Panda keypad.

User operation can be defined to be activated by a quick mode or high security mode that requires the use of a code or proximity tag.

In the high security mode, the proximity tag can be used as a substitute for entering a user code when the display prompts to "Insert a code".

#### COMMON OPERATIONS

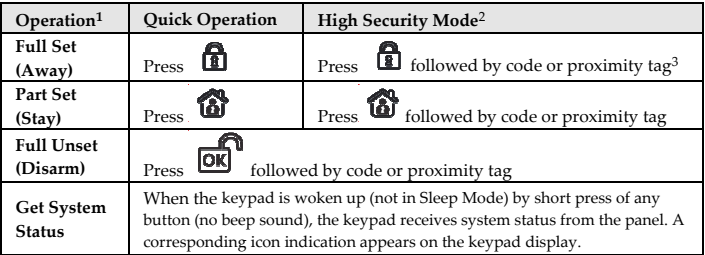

- 1. Operations are performed by Normal press
- 2. Consult your installer for the operations defined with a code.
- 3. For optimal use of the proximity tag, use it from a distance of 1-2 cm from the top-right corner of the keypad.

#### KEY OPERATION

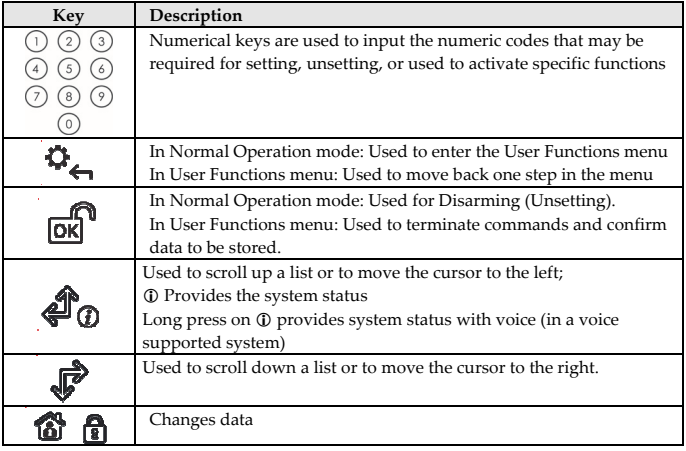

#### ADVANCED OPERATIONS

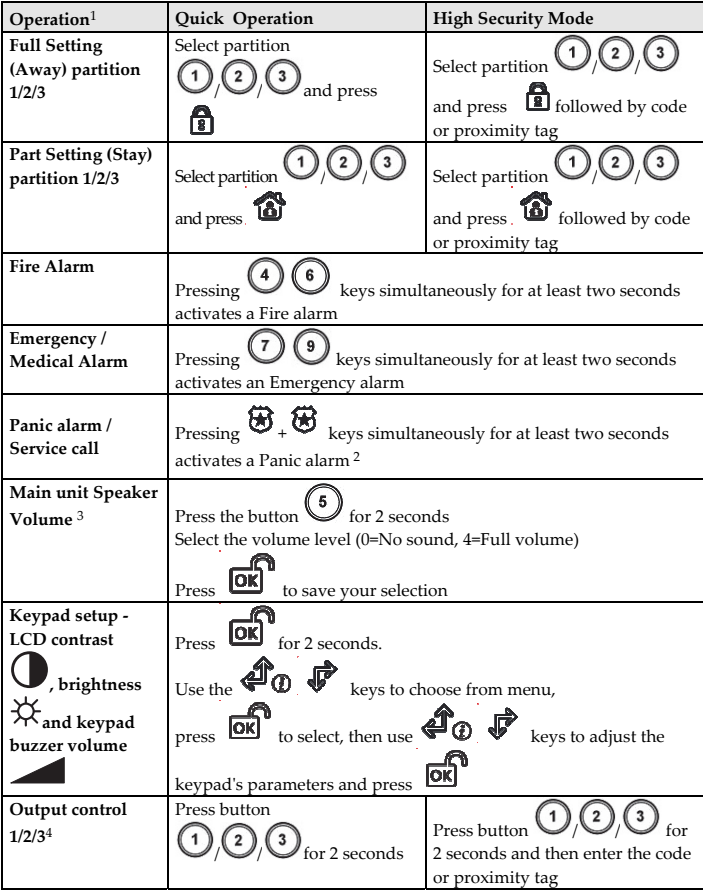

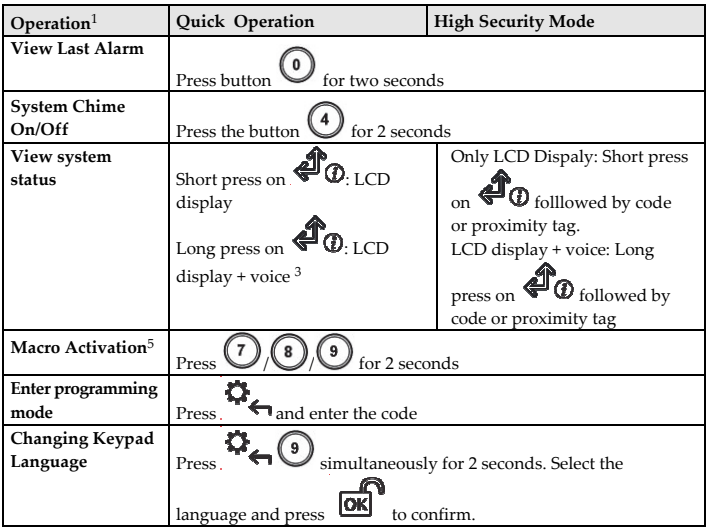

1 All operations are available while keypad is turned on (Not in Sleep Mode). All operations are performed by Normal press (with beep), unless otherwise mentioned.

- 2 Ask your installer for the keys definition
- 3 In voice supported systems. Not applicable for WiComm Pro
- 4 Ask your installer whether outputs control is applicable or not and which output is assigned to which key
- 5 Ask your installer for the macro defined for each key.

#### ICONS INDICATION

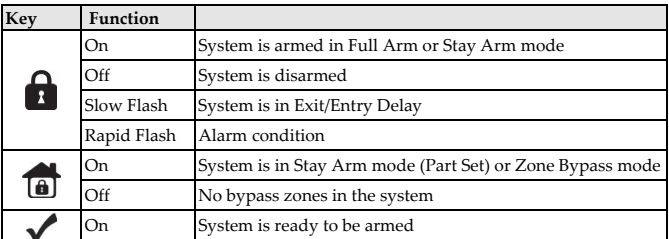

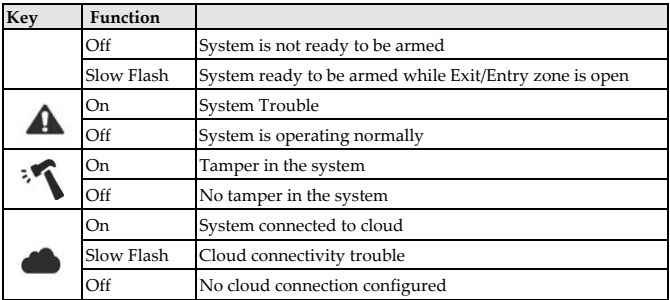

#### Proximity Tag Operation

Present the RFID (Proximity Tag) to the keypad as shown in the following illustrations:

**Note**: Before using the Proximity Tag, wake up the keypad by pressing any button on the keypad.

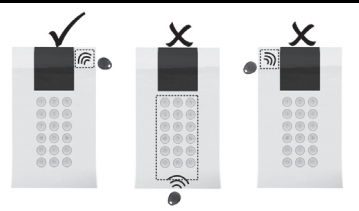

#### SLEEP MODE

For extending the battery life of the keypad, the keypad is designed with a Sleep mode function. By default, 10 seconds after the last key has been pressed, the keypad will turn off its display and LEDs. The time can be configured by your installer to a maximum of 60 seconds.

## REPLACING BATTERIES

- 1. Remove the fastening screw that secures the mounting bracket to the keypad (see Figure 1).
- 2. Slide the keypad and remove it from the mounting bracket.
- 3. Remove the battery compartment cover.
- 4. Disconnect the battery cable from the battery connector.
- 5. Replace the batteries while paying attention to the polarity of the batteries.

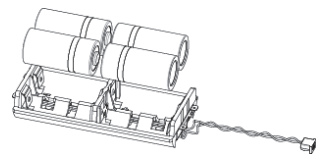

- 6. Reconnect the battery cable to the battery connector.
- 7. Close the battery compartment cover, place the keypad back on the wall and secure the screw to its place.

**CAUTION:** Risk of explosion if battery is replaced by an incorrect type. Dispose of used batteries according to local regulations.

## CHANGING KEYPAD PARAMETERS

Any change performed in the definition of the keypad parameters also requires

updating the keypad. This is performed by pressing the  $\bullet$  key for 2 seconds. The panel will then send an update to the keypad.

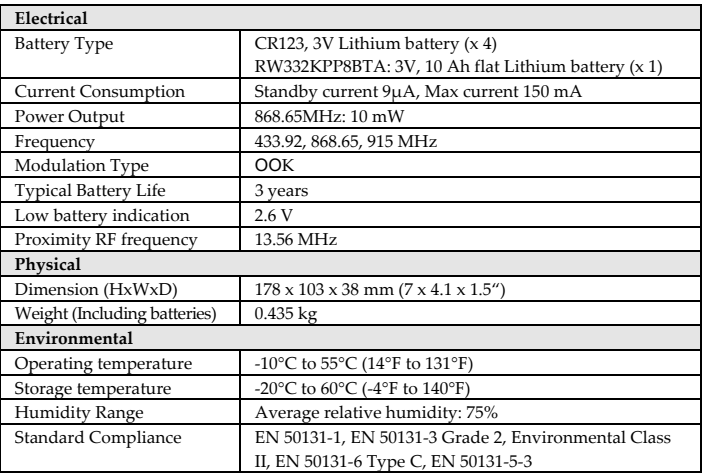

# TECHNICAL SPECIFICATION

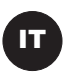

# INTRODUZIONE

La tastiera Panda Radio bidirezionale è usata per programmare e utilizzare i sistemi di sicurezza radio di RISCO Group. Essendo bidirezionale la tastiera riceve le informazioni di stato della centrale e le risposte ad ogni comando trasmesso. La tastiera può essere usata sia tramite codice che tramite tag di prossimità.

Verificare che la versione del sistema radio utilizzata sia compatibile con la tastiera radio Panda.

#### CARATTERISTICHE PRINCIPALI

- Comunicazione Radio Bidirezionale
- Compatibile con la programmazione tecnica completa
- Fino a 4 tastiere per sistema
- Tasti di emergenza
- Lettore di prossimità integrato
- Doppia protezione tamper (Apertura e rimozione)
- Funzione di risparmio batteria

# MEMORIZZAZIONE DELLA TASTIERA

La tastiera deve essere identificata dalla ricevente del sistema tramite l'inserimento del numero di serie di 11 cifre o tramite procedura di auto-apprendimento via radio. Per memorizzare la tastiera usando il numero di serie fare riferimento al manuale tecnico del sistema radio utilizzato.

#### **Memorizzazione tramite apprendimento radio:**

- 4. Predisporre l'unità ricevente on modalità Memorizzazione Radio.
- 5. Trasmettere un messaggio WRITE premendo sulla tastiera simultaneamente i

tasti  $\bigoplus$   $\bigoplus$  per almeno 2 secondi, sia la tastiera che la centrale emetteranno un tono acustico di conferma.

**Nota:** Se il sistema supporta i messaggi vocali, la memorizzazione della tastiera verrà confermata anche con un messaggio vocale.

- 6. Per modificare i parametri di default della tastiera, se necessario, fare riferimento al manuale tecnico del sistema radio utilizzato.
- **Nota**: La tastiera può essere memorizzata nel sistema anche usando il software di Configurazione CS, inserendo il numero seriale della tastiera. Verificare di avere una versione aggiornata di CS compatibile con la tastiera radio Panda.

# INSTALLAZIONE DELLA TASTIERA

Installare la tastiera a parete utilizzando la staffa fornita.

**Nota**: Prima di posizionare la tastiera verificare che comunichi correttamente con la ricevente.

- 1. Rimuovere la vite che blocca la staffa alla tastiera (vedere Figura 1).
- 2. Sganciare la staffa dalla tastiera (vedere Figura 2).
- 3. Rimuovere il coperchio del vano batterie della tastiera (vedere Figura 3).
- 4. Inserire il cavo del vano batterie nel connettore (vedere Figura 4), inserire le batterie (fare attenzione alla polarità) e chiudere il coperchio.
- 5. Memorizzare la tastiera nella Centrale/Ricevitore radio (vedere la procedura di Memorizzazione della tastiera).
- 6. Usare i fori di montaggio come dima e fissare la staffa alla parete (vedere Figura 5).
- 7. Fissare la tastiera sulla staffa e inserire la vite per bloccarla (vedere Figure 6 e 1).

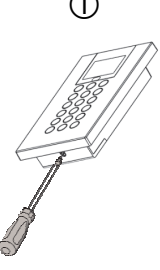

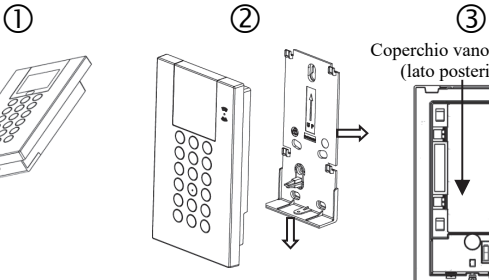

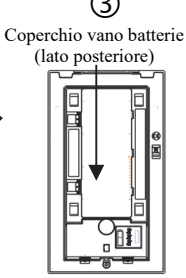

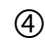

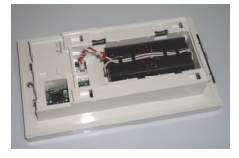

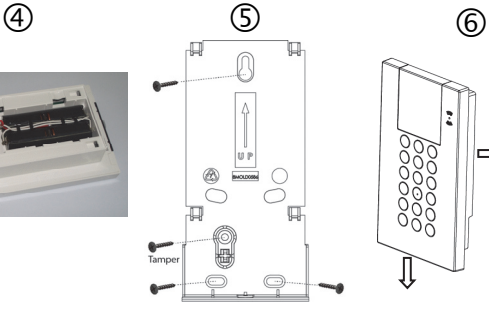

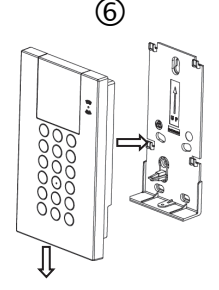

# OPERAZIONI UTENTE PRINCIPALI

La lista seguente riporta le principali operazioni che l'utente può effettuare con la tastiera Panda. Le operazioni utente si dividono in operazioni rapide e operazioni ad alta sicurezza che richiedono l'uso di un codice o di un tag di prossimità.

Nella modalità ad alta sicurezza il tag sostituisce il codice nel momento in cui la tastiera evidenzia il messaggio "Inserire Codice".

#### OPERAZIONI COMUNI

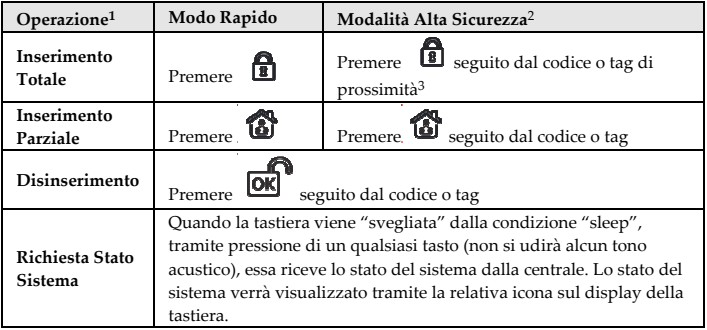

1. Le operazioni in tastiera vengono eseguite premendo i tasti normalmente

2. Consultare il proprio installatore configurare le operazioni gestite tramite codice.

3. Per un uso ottimale del tag di prossimità, utilizzarlo ad una distanza di 1 / 2 centimetri vicino alla parte superiore destra della tastiera.

#### SPIEGAZIONE DEI TASTI

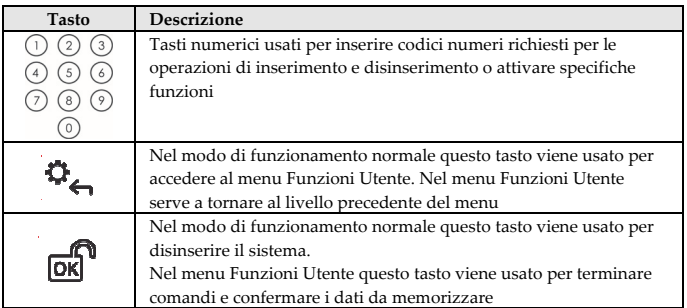

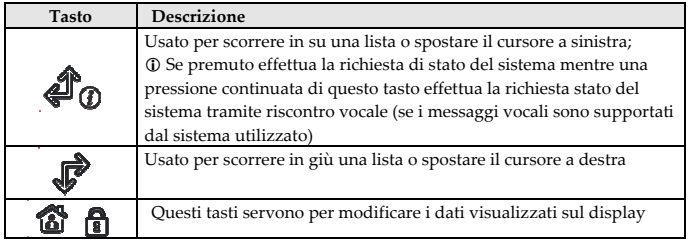

#### OPERAZIONI AVANZATE

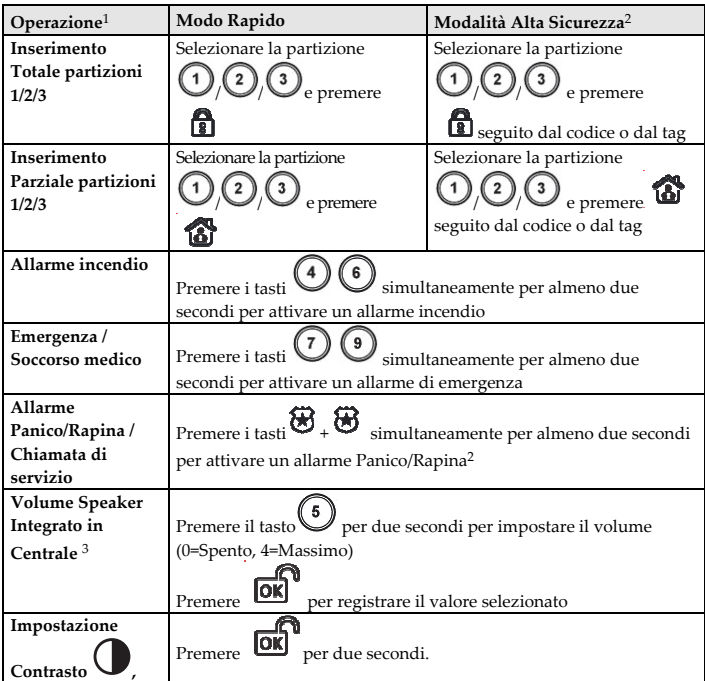

| Operazione <sup>1</sup>       | Modo Rapido                                                             | Modalità Alta Sicurezza <sup>2</sup>                             |  |
|-------------------------------|-------------------------------------------------------------------------|------------------------------------------------------------------|--|
| Luminosità                    | Usare i tasti $\mathcal{E}_0$<br>per scegliere il menu,                 |                                                                  |  |
| Volume Speaker                | per selezionarlo, poi usare i tasti $\bigoplus$ $\mathbb{C}$<br>premere |                                                                  |  |
| tastiera                      | regolare il parametro e premere                                         | lok<br>per confermare                                            |  |
| <b>Controllo Uscite</b>       | Premere il tasto                                                        | 1                                                                |  |
| 1/2/3 <sup>4</sup>            | per due                                                                 | Premere il tasto                                                 |  |
|                               | secondi                                                                 | per 2 secondi e poi inserire il<br>codice o il tag               |  |
| Visualizza ultimo             |                                                                         |                                                                  |  |
| allarme                       | per due secondi<br>Premere                                              |                                                                  |  |
| Chime On/Off                  | per due secondi<br>Premere                                              |                                                                  |  |
| Visualizza stato              |                                                                         | Solo LCD: Pressione breve                                        |  |
| sistema                       | Pressione breve tasto.                                                  |                                                                  |  |
|                               | stato su display LCD                                                    | $\mathbf{\mathcal{D}}$ seguito da codice<br>$\frac{1}{\sqrt{2}}$ |  |
|                               | Pressione lunga tasto                                                   | o tag.<br>LCD + messaggi vocali:                                 |  |
|                               | stato su display LCD + messaggi                                         |                                                                  |  |
|                               | vocali <sup>3</sup>                                                     | pressione lunga tasto $\blacktriangledown$                       |  |
|                               |                                                                         | seguito da codice o tag                                          |  |
| Esecuzione Macro <sup>5</sup> | Premere<br>per due secondi                                              |                                                                  |  |
| Ingresso in                   |                                                                         |                                                                  |  |
| programmazione                | <sup>1</sup> ed inserire ilcodice<br>Premere                            |                                                                  |  |
| Modifica lingua               |                                                                         |                                                                  |  |
| tastiera                      | simultaneamente per due secondi. Selezionare<br>Premere.                |                                                                  |  |
|                               | ок<br>la lingua e premere<br>per confermare.                            |                                                                  |  |

<sup>1</sup> Tutte le operazioni sono disponibili a tastiera attiva (fuori dalla modalità "sleep"). Tutte le operazioni vengono eseguite con una "Normale" pressione dei tasti (breve tono acustico) a meno che non venga specificato altrimenti.

- 2 Consultare il proprio installatore configurare le operazioni gestite tramite codice.
- 3 Per i sistemi che supportano la voce. Non applicabile per la centrale WiComm Pro
- 4 Richiedere al proprio installatore se l'opzione di attivazione delle uscite è stata configurata e quali uscite sono state assegnate a quali tasti

Richiedere al proprio installatore se l'opzione Macro è attiva e quali sono i comandi disponibili.

# SIGNIFICATO DELLE ICONE GRAFICHE

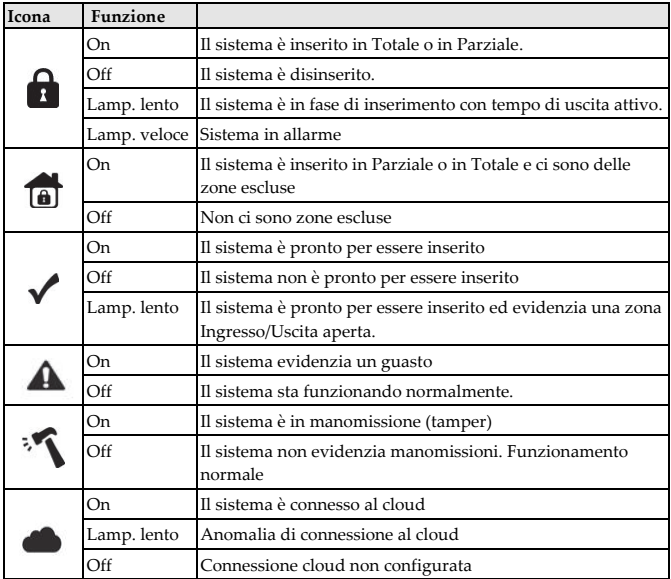

## Operazioni tramite Tag di Prossimità

Avvicinare il Tag (RFID) alla tastiera come mostrato nelle immagini che seguono:

**Nota**: Prima di utilizzare il tag attivare la tastiera facendola uscire dalla modalità "Sleep" premendo un tasto qualsiasi.

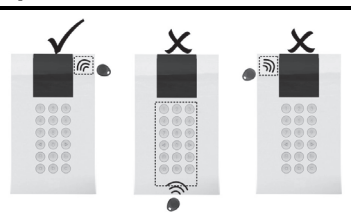

# MODALITA' SLEEP

Per aumentare la durata delle batterie della tastiera, quest'ultima è stata progettata per poter funzionare in una speciale modalità chiamata "Sleep". Di fabbrica, 10 secondi dopo che viene premuto un tasto, la tastiera spegne completamente il proprio display. Questo tempo di 10 secondi può essere configurato dal tecnico fino ad un massimo di 60 secondi.

## SOSTITUZIONE DELLE BATTERIE

- 1. Rimuovere la vite di blocco della tastiera alla staffa di fissaggio (vedere Figura 1).
- 2. Rimuovere la tastiera dalla staffa.
- 3. Rimuovere il coperchio del vano batterie.
- 4. Scollegare il cavo batteria dall'apposito connettore.
- 5. Sostituire le batterie prestando attenzione alla polarità.

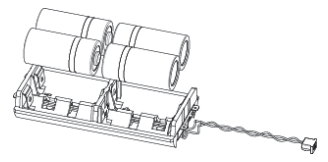

- 6. Collegare nuovamente il cavo batteria al connettore.
- 7. Chiudere il vano batterie con il suo coperchio e riposizionare la tastiera nella sua staffa di fissaggio ricordandosi di inserire la vite di blocco.

**ATTENZIONE:** Rischio di esplosione se le batterie vengono sostituite con altre di tipologia non corretta. Smaltire le batterie usate in base alle normative locali.

# MODIFICA DEI PARAMETRI DELLA TASTIERA

Ogni modifica effettuata nel sistema relativa ai parametri della tastiera richiede l'aggiornamento della programmazione della tastiera stessa. Questo aggiornamento

viene effettuato premendo per almeno due secondi il tasto. Con questa procedura la centrale trasmetterà alla tastiera i parametri aggiornati.

# SPECIFICHE TECNICHE

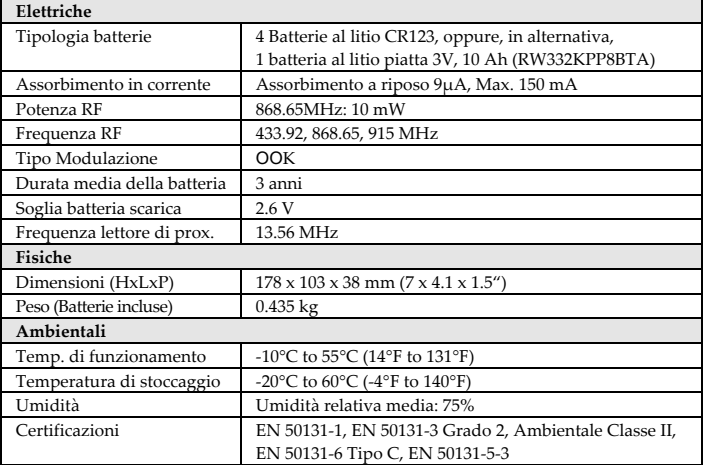

# FRINTRODUCTION

Le clavier Panda sans fil bidirectionnel permet de programmer et d'utiliser les systèmes de sécurité sans fil de RISCO. Grâce à sa technologie bidirectionnelle, le clavier reçoit une indication d'état en réponse à chacune des commandes envoyées à la centrale. Pour vous servir des fonctions du clavier vous avez la possibilité d'utiliser soit un code, soit un tag de proximité.

#### CARACTÉRISTIQUES PRINCIPALES

- Communication sans fil bidirectionnelle
- Programmation installateur complète sans fil
- Jusqu'à 3 claviers sans fil par système
- ouches S.O.S / de communication d'urgence bidirectionnelle
- Fonctionne avec tag de proximité
- Autoprotection à l'arrachement et à l'ouverture
- Mode d'économie de la batterie

## CONFIGURATION DE LA COMMUNICATION

Le clavier Panda sans fil doit s'identifier au récepteur du système. Vous pouvez pour cela saisir le numéro de série à 11 chiffres du clavier dans le système ou utiliser le mode d'adressage RF. Pour configurer le clavier à l'aide du numéro de série, reportez-vous au guide d'installation du système de sécurité.

#### **Configuration via la communication RF**

- 7. Configurez le récepteur en mode Adressage.
- 8. Envoyez un message d'adressage en appuyant simultanément sur les touches

et **n** pendant au moins 2 secondes. Le clavier émettra un bip de confirmation et le système émettra un bip de confirmation.

9. Si vous devez modifier les paramètres par défaut du clavier, suivez les instructions du manuel d'installation du système.

**Note** : vous pouvez ajouter le clavier au système à distance depuis le logiciel de configuration en saisissant le numéro de série du clavier.

# INSTALLATION DU CLAVIER

Fixez le clavier au mur à l'aide du support de fixation fourni.

**Note** : avant d'installer le clavier, vérifiez qu'il communique correctement avec le système.

- 1. Retirez la vis de maintien qui fixe le support de fixation au clavier (voir Figure 1).
- 2. Séparez le support de montage du clavier (voir Figure 2).
- 3. Ouvrez le couvercle du compartiment à piles du clavier (voir Figure 3).
- 4. Fixez le câble de batterie au connecteur de batterie (voir Figure 4), insérez les piles (en respectant la polarité), puis refermez le compartiment à piles.
- 5. Adressez le clavier au récepteur (reportez-vous à la section Configuration de la communication).
- 6. Utilisez les trous de fixation comme gabarits pour fixer le support de fixation au mur (voir Figure 5).
- 7. Installez le clavier sur le support de fixation et insérez la vis de fixation pour verrouiller le clavier sur son support (voir Figures 6 et 1).

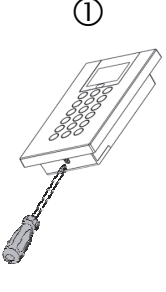

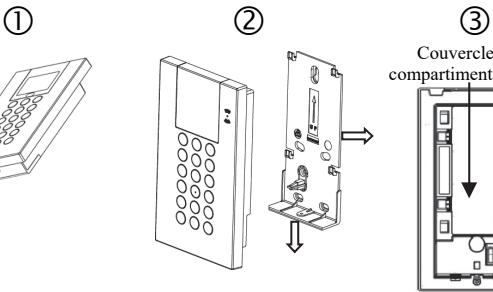

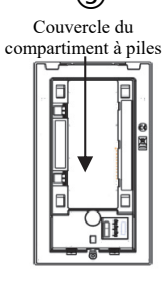

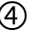

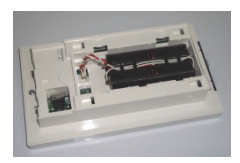

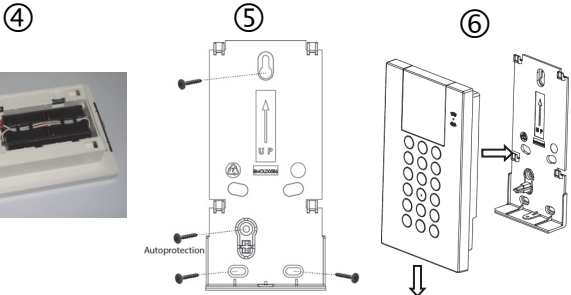

# FONCTIONS UTILISATEURS PRINCIPALES

La liste suivante décrit les fonctions disponibles pour l'utilisateur depuis le clavier Panda sans fil. Les fonctions utilisateur peuvent être définies pour être activées par un mode rapide ou un mode haute sécurité qui nécessite l'usage d'un code ou d'un tag de proximité.

En mode haute sécurité, le tag de proximité peut être utilisé comme un substitut du code utilisateur lorsque l'écran affiche « Insérer un code ».

#### **Fonction<sup>1</sup> Mode rapide Mode haute sécurité**<sup>2</sup> Appuyez sur **Armement**  Appuyez sur  $\boxed{\blacksquare}$ , suivi du code ou tag de **complet** proximité<sup>3</sup> Appuyez sur **Armement**  Appuyez sur  $\Box$ , suivi du code ou tag de **partiel** 1a) proximité m **Désarmement complet** Appuyez sur **OK**, suivi du code ou tag de proximité Quand le clavier est réveillé par un appui court sur n'importe quelle **Affichage de**  touche (pas de son de bip), le clavier reçoit l'état du système depuis **l'état du**  la centrale. Une icône d'indication correspondante apparaît sur **système**  l'afficheur du clavier.

#### FONCTIONS COURANTES

1. Pour activer ces fonctions, appuyez normalement sur les touches.

- 2. Contactez votre installateur pour les fonctions définies avec un code.
- 3. Pour une utilisation optimale du tag de proximité, utilisez-la à une distance de 1 à 2 cm du coin supérieur droit du clavier.

#### FONCTION DES TOUCHES

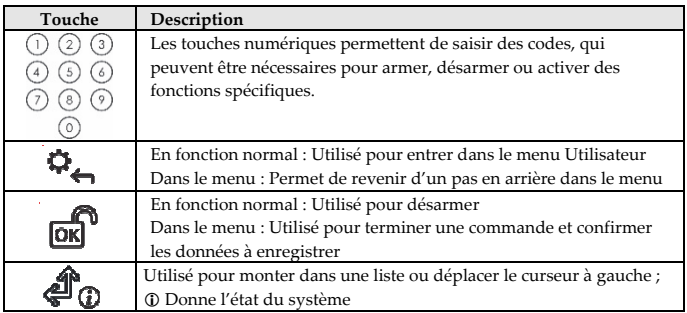

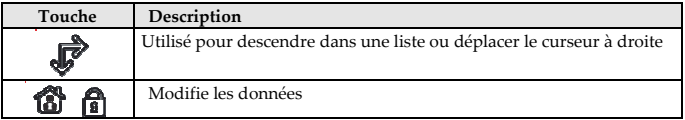

# FONCTIONS AVANCÉES

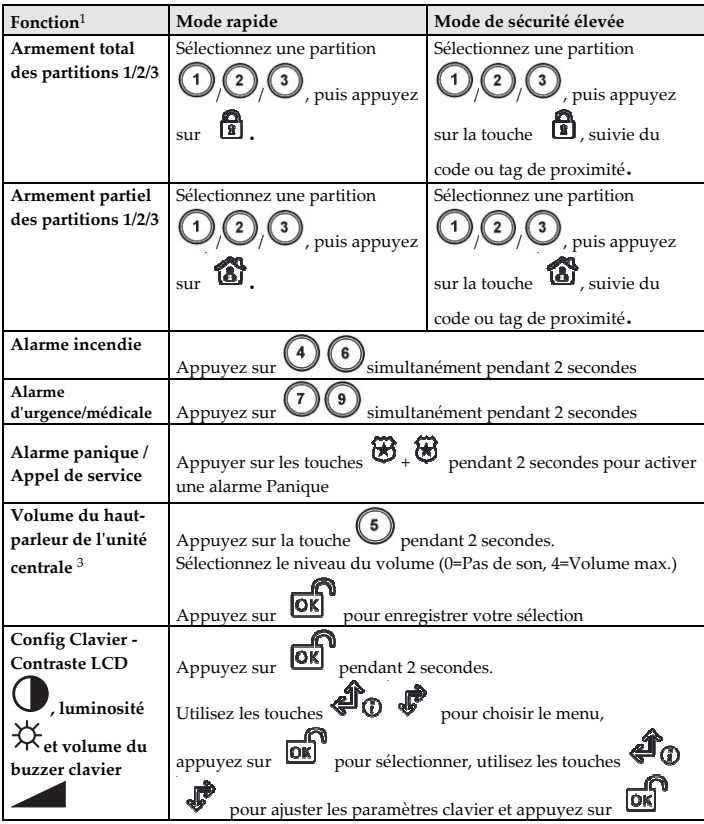

| $F$ onction $1$               | Mode rapide                                                  | Mode de sécurité élevée                           |
|-------------------------------|--------------------------------------------------------------|---------------------------------------------------|
| Commande de                   | Appuyez sur la touche                                        | Appuyez sur la touche                             |
| sortie 1/2/3 <sup>4</sup>     | pendant 2                                                    |                                                   |
|                               | secondes.                                                    | pendant 2<br>secondes, suivi du code ou tag de    |
|                               |                                                              | proximité                                         |
| Affichage de la               |                                                              |                                                   |
| dernière alarme               | pendant 2 secondes.<br>Appuyez sur la touche                 |                                                   |
| Carillon du                   |                                                              |                                                   |
| système On/Off                | Appuyez sur la touche<br>pendant 2 secondes.                 |                                                   |
| Affichage de l'état           |                                                              | Affichage LCD uniquement :                        |
| du système                    | Appui bref sur                                               |                                                   |
|                               | Affichage LCD                                                | $\bm{\mathcal{D}}_\text{suivi}$<br>Appui bref sur |
|                               |                                                              | du code ou tag de proximité.                      |
|                               | Appui long sur                                               | Affichage LCD + voix : Appui                      |
|                               | Affichage LCD + $\text{voix }$ <sup>3</sup>                  | $\bm{\mathcal{D}}$ suivi du code<br>long sur      |
|                               |                                                              | ou tag de proximité.                              |
| Activation Macro <sup>5</sup> | pendant 2 secondes.<br>Appuyez sur                           |                                                   |
| Accéder au mode               |                                                              |                                                   |
| de programmation              | , puis saisissez le code.<br>Appuyez sur                     |                                                   |
| Modification de la            | o                                                            |                                                   |
| langue du clavier             | pendant 2 secondes.<br>Appuyez simultanément sur             |                                                   |
|                               | OK<br>Sélectionnez la langue et appuyez sur<br>pour valider. |                                                   |

<sup>1</sup> Toutes les fonctions sont disponibles tant que le clavier est activé (Pas en mode veille). Toutes les fonctions sont faites par appui normal (avec bip), sauf si mentionné autrement.

- 2 Contactez votre installateur pour obtenir la définition des touches.
- 3 Pour les systèmes qui supportent la voix. Non applicable pour la WiComm Pro.
- 4 Demandez à votre installateur si les commandes de sortie sont applicables ; si tel est le cas, demandez-lui de vous confirmer quelles sorties sont affectées à quelles touches.
- 5 Demandez à votre installateur de vous envoyer la macro définie pour chaque touche.

# DÉFINITION DES ICÔNES

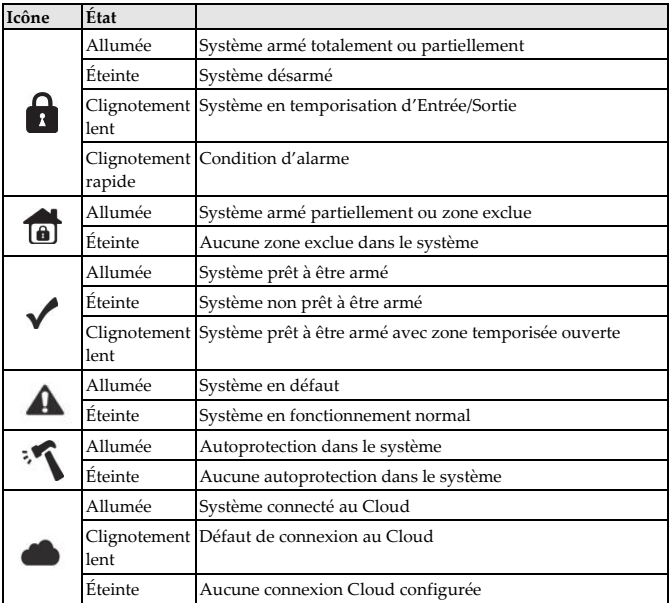

## Utilisation des tags de proximité

Présentez le tag de proximité (RFID) au clavier comme le montrent les illustrations suivantes.

**Note** : avant d'utiliser le tag de proximité, réveillez le clavier en appuyant sur une touche de clavier.

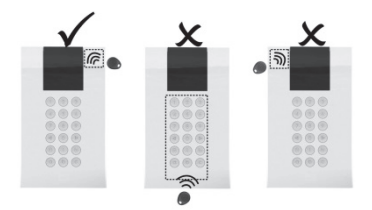

# MODE VEILLE

Pour prolonger l'autonomie des piles, le clavier est doté d'un mode veille. Par défaut, l'afficheur et les voyants du clavier s'éteignent 10 secondes après avoir appuyé sur la dernière touche. L'installateur peut modifier ce délai jusqu'à 60 secondes maximum.

# REMPLACEMENT DES PILES

- 1. Retirez la vis de fixation qui sécurise le clavier au support de fixation (voir Figure 1).
- 2. Faites glisser le clavier, puis retirez-le du support de fixatoion.
- 3. Retirez le couvercle du compartiment à piles.
- 4. Déconnectez le câble de batterie du connecteur de batterie.
- 5. Remplacez les piles en respectant les polarités.

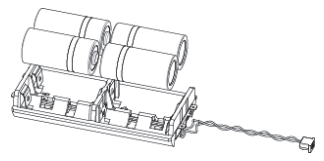

- 6. Reconnectez le câble de batterie au connecteur de batterie.
- 7. Fermez le couvercle du compartiment à piles, replacez le clavier sur le support de fixation et fixez-le avec la vis.

**ATTENTION :** risque d'explosion si la pile est remplacée par un type de pile incorrect. La mise au rebut des piles usagées doit respecter les réglementations locales en vigueur.

# MODIFICATION DES PARAMÈTRES DU CLAVIER

Chaque fois que vous modifiez la définition des paramètres du clavier, une mise à jour

du clavier est nécessaire. Pour cela, appuyez sur la touche pendant 2 secondes. La centrale envoie une mise à jour au clavier.

# SPECIFICATIONS TECHNIQUES

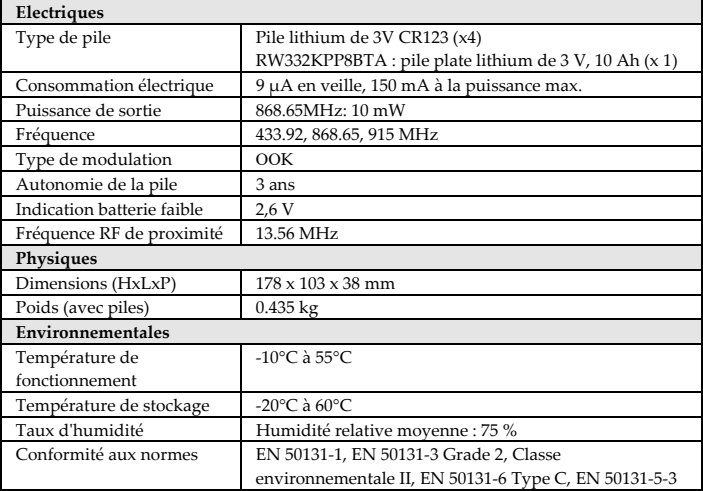

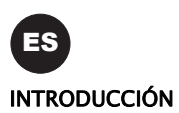

El teclado bidireccional inalámbrico Panda se utiliza para programar y operar remotamente los sistemas de seguridad inalámbricos de RISCO. Al ser conexión bidireccional, el teclado recibe una indicación de estado de respuesta del panel para cada comando enviado. Puede utilizar el teclado con un código o con una etiqueta de proximidad.

#### FUNCIONES PRINCIPALES

- Comunicación inalámbrica bidireccional
- Programación inalámbrica completa del instalador
- Hasta 3 teclados inalámbricos por sistema
- Tecla de emergencia S.O.S/comunicación bidireccional
- Modo de etiqueta de proximidad
- Doble protección de tamper (caja y pared)
- Modo de ahorro de batería

# CONFIGURACIÓN DE LA COMUNICACIÓN

El teclado inalámbrico Panda debe identificarse con el receptor del sistema. Esto se puede realizar introduciendo en el sistema el número de serie de 11 dígitos del teclado o usando el modo RF. Para configurar el teclado con el número de serie, consulte el manual de instalación del sistema de seguridad.

#### **Configuración mediante comunicación RF:**

- 1. Ajuste el receptor en modo de aprendizaje.
- 2. Envíe un mensaje de escritura presionando dos teclas  $\bigcirc$   $\bigcirc$   $\bigcirc$  al mismo tiempo durante 2 segundos como mínimo. Si el sistema admite comandos de voz, el teclado emitirá un pitido de confirmación y el sistema sonará también para confirmar que lo ha recibido.
- 3. Si tuviera que cambiar la configuración por defecto del teclado, configure los parámetros del teclado según lo descrito en el manual de instalación del sistema.

**Nota:** Puede añadir el teclado al sistema de forma remota mediante el software de configuración introduciendo el número de serie del teclado.

# MONTAJE DEL TECLADO

Instale el teclado en la pared usando el soporte de montaje suministrado.

**Nota:** Antes de montar el teclado, pruebe la comunicación del teclado con el sistema.

- 1. Quite el tornillo de fijación que une el soporte de montaje al teclado (Figura 1).
- 2. Separe el soporte de montaje del teclado (Figura 2).
- 3. Retire la tapa del compartimento de la batería del teclado (Figura 3).
- 4. Conecte el cable de la batería al conector de la batería (Figura 4), inserte las pilas (respetando la polaridad) y cierre el compartimento de la batería.
- 5. Asigne el teclado al receptor (ver Configuración de la comunicación).
- 6. Con los orificios de montaje como plantilla, fije el soporte de montaje a la pared (Figura 5).
- 7. Monte el teclado en el soporte de montaje e introduzca el tornillo de fijación para bloquear el teclado (Figuras 6 y 1).

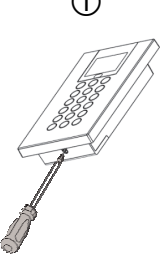

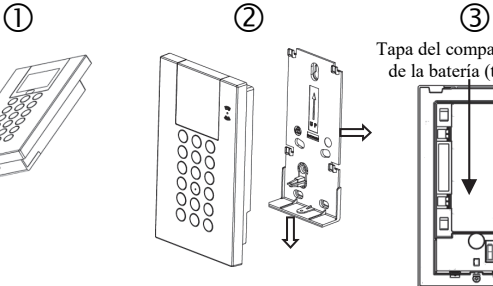

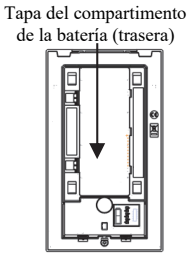

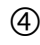

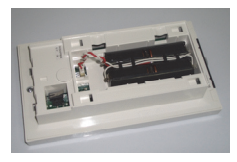

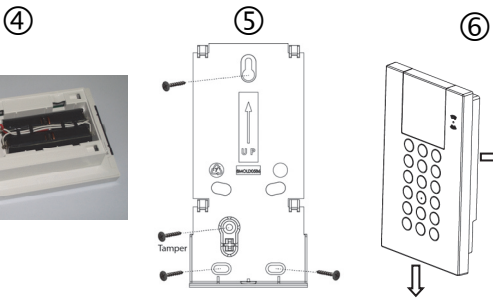

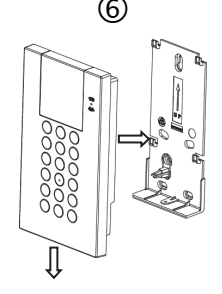

# OPERACIONES PRINCIPALES DEL USUARIO

La siguiente lista detalla las operaciones que el usuario puede llevar a cabo desde el teclado inalámbrico Panda. La operación del usuario se puede definir para ser activada por un modo rápido o modo de alta seguridad que requiere el uso de un código o una llave de proximidad.

En el modo de alta seguridad, la llave de proximidad puede usarse como alternativa a la introducción de un código de usuario cuando la pantalla muestra el mensaje "Inserte un código".

#### **Modo1 Modo rápido Modo de alta seguridad**<sup>2</sup> **Armado** Presione **1** y después use un código o una ति **Total** Presione llave de proximidad3 **Armado Parcial** Presione **Parcial** Presione **Parcial** Presione **Parcial** Presione **Parcial** Presione **Parcial** Presione **Parcial** Presione **Parcial** Presione **Parcial** Presione **Parcial** Presione **Parcial** Presione **Parcial** Pre llave de proximidad **Desarmado Total** Presione **PRI** y después use un código o una llave de proximidad Cuando se reactiva el teclado (no en modo de suspensión) al presionar **Obtener el**  brevemente cualquier botón (sin sonido de pitido), el teclado recibe el **estado del**  estado del sistema desde el panel. Aparece una indicación con el icono **sistema**  correspondiente en la pantalla del teclado.

#### MODOS COMUNES

1. Las operaciones se realizan con una pulsación normal

- 2. Consulte a su instalador para conocer las operaciones definidas con código.
- 3. Para un uso óptimo de la llave de proximidad, utilícela a una distancia de 1-2 cm desde la esquina superior derecha del teclado.

#### FUNCIONAMIENTO DE LAS TECLAS

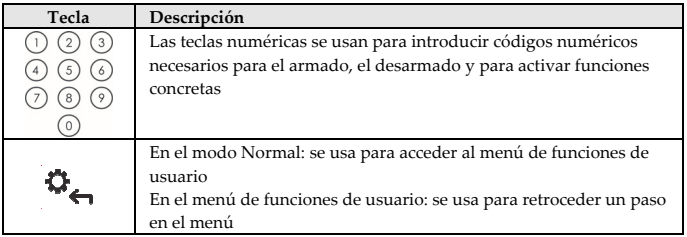

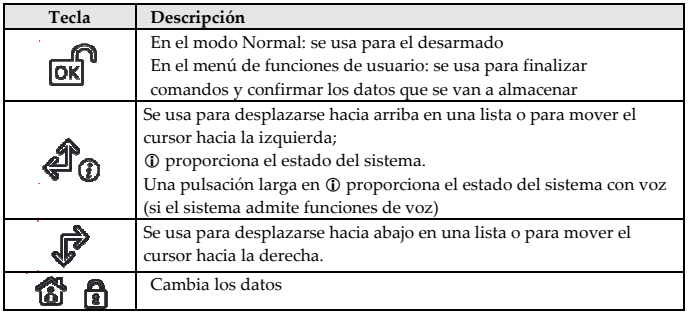

#### MODOS AVANZADOS

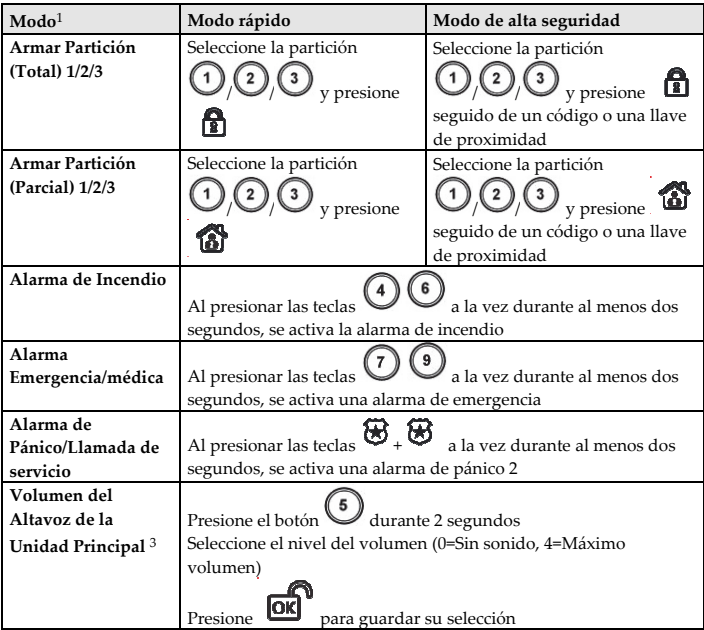

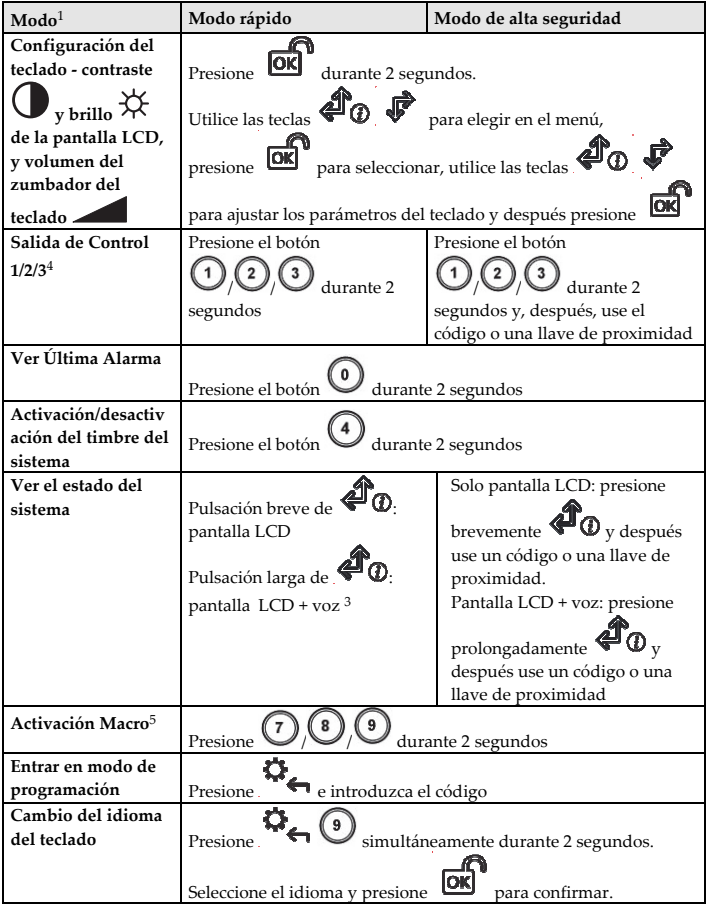

1 Todas las operaciones están disponibles mientras el teclado está encendido (no en modo de suspensión). Todas las operaciones se realizan con una pulsación normal (con pitido) a no ser que se indique lo contrario.

2 Póngase en contacto con su instalador para conocer la definición de las teclas.

- 3 En sistemas compatibles con voz. No se aplica a WiComm Pro.
- 4 Pregunte a su instalador si se aplica control de salida o no, y qué salida se asigna a cada tecla.
- 5 Póngase en contacto con su instalador para conocer la macro definida para cada tecla.

## INDICACIONES DE LOS ICONOS

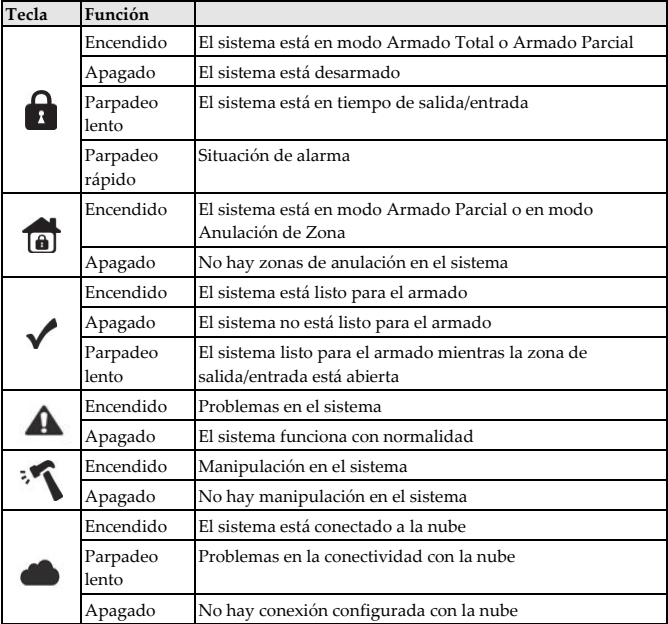

# Modo de llavero de proximidad

Acerque el RFID (etiqueta de proximidad) al teclado, tal y como se indica en las siguientes ilustraciones:

**Nota:** Antes de usar la llave de proximidad, reactive el teclado presionando cualquier tecla.

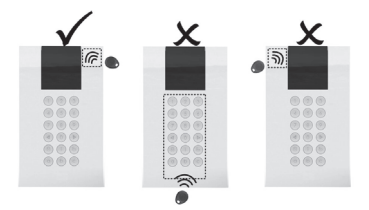

# MODO DE SUSPENSIÓN

Para ampliar la duración de la batería del teclado, éste está diseñado con una función de modo de suspensión. Por defecto, 10 segundos después de presionar la última tecla, el teclado apaga la pantalla y los LED. El instalador puede configurar este tiempo hasta un máximo de 60 segundos.

# REEMPLAZO DE LAS PILAS

- 1. Quite el tornillo de fijación que une el soporte de montaje al teclado (ver Figura 1).
- 2. Deslice el teclado y extráigalo del soporte de montaje.
- 3. Quite la tapa del compartimento de la batería.
- 4. Conecte el cable de la batería al conector de la batería.
- 5. Reemplace las pilas teniendo en cuenta su polaridad.

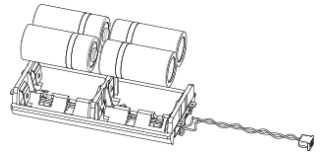

- 6. Vuelva a conectar el cable de la batería al conector de la batería.
- 7. Cierre la tapa del compartimento de la batería, vuelva a poner el teclado en la pared y fije el tornillo.

**PRECAUCIÓN:** Existe riesgo de explosión si la batería se sustituye por otra de tipo incorrecto. Deshágase de las pilas según la normativa local vigente.

# CAMBIO DE LOS PARÁMETROS DEL TECLADO

Cualquier cambio realizado en la definición de los parámetros del teclado también

requiere la actualización del teclado. Esto se lleva a cabo presionando la tecla durante 2 segundos. El panel enviará entonces una actualización al teclado.

# ESPECIFICACIONES TÉCNICAS

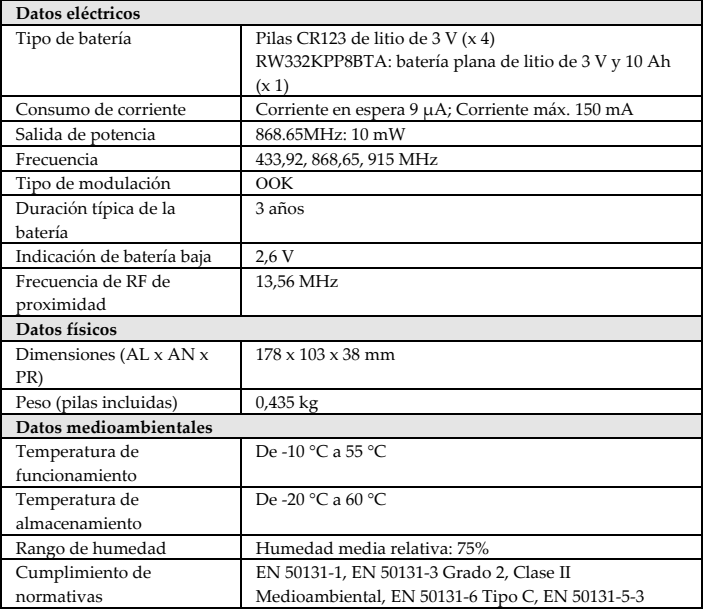

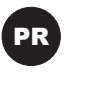

# INTRODUÇÃO

O teclado bidirecional sem fio Panda é utilizado para programar e operar, de forma remota, os sistemas de segurança sem fio RISCO. Por ser bidirecional, o teclado recebe uma indicação de status de resposta no painel para cada comando enviado ao painel. Você pode operar o teclado usando um código ou um tag de proximidade.

#### CARACTERÍSTICAS PRINCIPAIS

- Comunicação sem fio bidirecional
- Programação integral do instalador sem fio
- Até 3 teclados sem fio por sistema
- Tecla de emergência S.O.S/Comunicação bidirecional
- Operação com tag de proximidade
- Dupla proteção antiviolação (Box & Wall)
- Modo de economia de bateria

# CONFIGURAÇÃO DA COMUNICAÇÃO

O teclado sem fio Panda deve ser identificado pelo receptor do sistema. Isto pode ser feito digitando o número de série do teclado com 11 dígitos no sistema ou usando o modo de RF. Para configurar o teclado usando o número de série, consulte o manual de instalação do sistema de segurança.

#### **Configuração usando comunicação por RF:**

1. Ajuste o receptor para o modo Learn (Aprender).

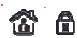

- 2. Envie uma mensagem de reconhecimento pressionando as duas teclas simultaneamente por pelo menos 2 segundos. Em um sistema suportado por voz, o teclado emitirá um toque de confirmação e o sistema emitirá um toque de reconhecimento.
- 3. Caso seja necessário alterar as configurações padrão do teclado, configure seus parâmetros de acordo com o manual de instalação do sistema.

**Nota**: O teclado pode ser adicionado ao sistema remotamente usando o software de configuração e inserindo o número de série do teclado.

# MONTAGEM DO TECLADO

Fixe o teclado na parede usando o suporte de montagem fornecido.

**Nota**: Antes de montar o teclado, teste a sua comunicação com o Sistema.

- 1. Remova o parafuso de fixação que prende o suporte de montagem ao teclado (ver Figura 1).
- 2. Separe o suporte de montagem do teclado (ver Figura 2).
- 3. Libere a tampa do compartimento de baterias do teclado (ver Figura 3).
- 4. Fixe o cabo das baterias ao seu conector (ver Figura 4), insira as baterias (prestando atenção à polaridade das mesmas) e feche o compartimento de baterias.
- 5. Atribua o Teclado ao Receptor (consulte Configuração de Comunicação).
- 6. Usando os furos de montagem como modelo, fixe o suporte de montagem à parede (ver Figura 5).
- 7. Fixe o teclado no suporte de montagem e insira o parafuso de fixação para travar o teclado (ver Figuras 6 e 1).

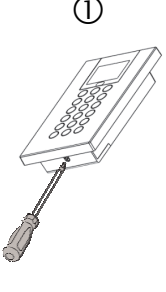

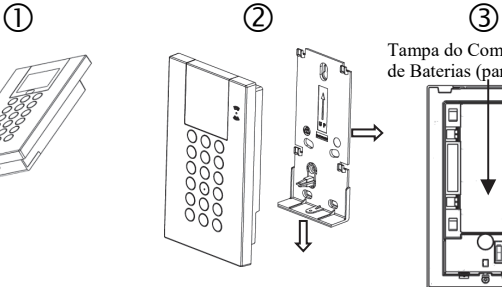

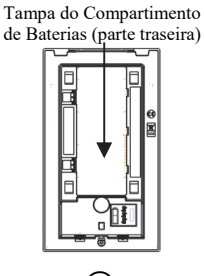

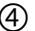

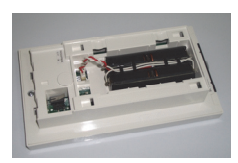

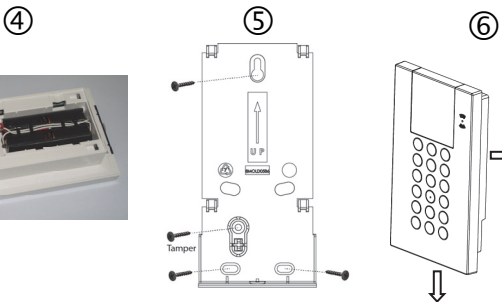

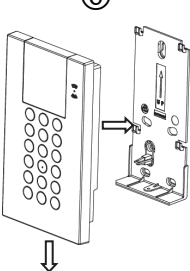

# PRINCIPAIS OPERAÇÕES DO USUÁRIO

A lista a seguir detalha as operações do usuário do teclado sem fio Panda. A ativação de uma operação do usuário pode ser definida através do modo rápido ou do modo de alta segurança, que exige o uso de um código ou de um tag de proximidade. No modo de alta segurança, o tag de proximidade pode ser usado como um substituto ao código de usuário a ser inserido quando a tela exibe a mensagem "Insert a code"

(Inserir um código).

## OPERAÇÕES COMUNS

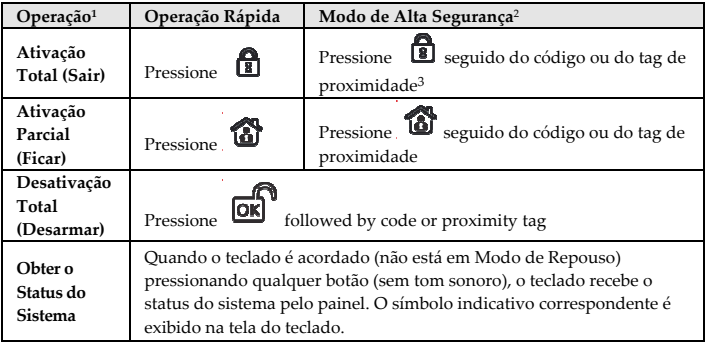

- 1. As operações são executadas por pressão normal.
- 2. Consulte seu instalador quanto a operações definidas por código.
- 3. Para a utilização ideal do tag de proximidade, use-o a uma distância de 1-2 cm do canto superior direito do teclado.

#### OPERAÇÃO DAS TECLAS

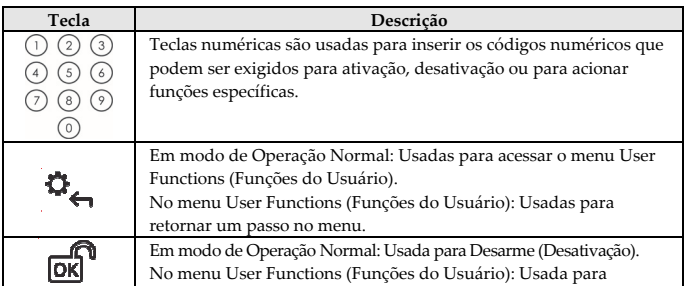

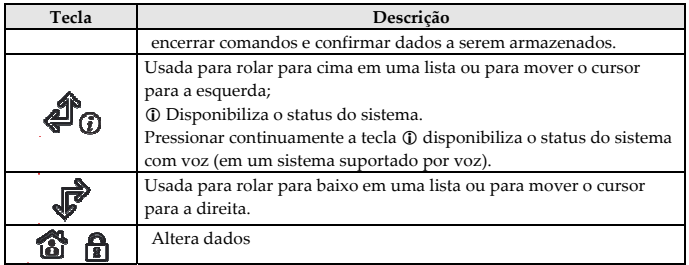

## OPERAÇÕES AVANÇADAS

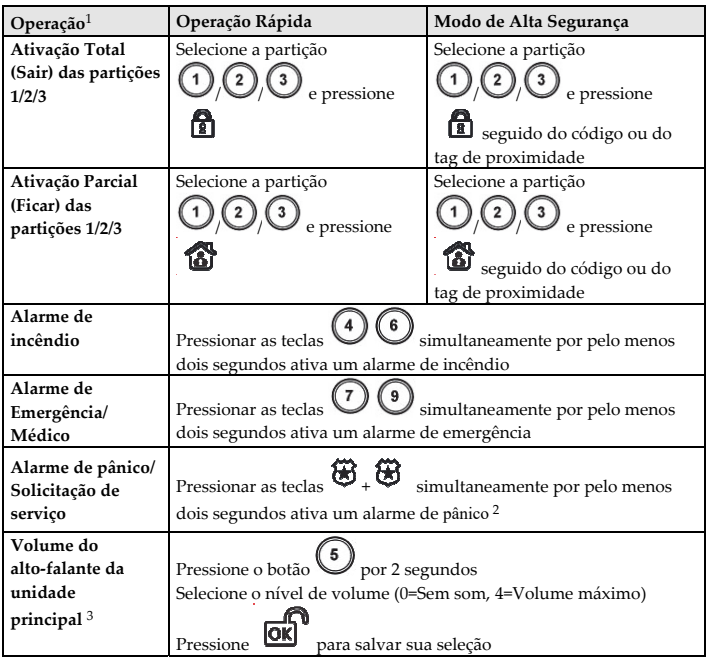

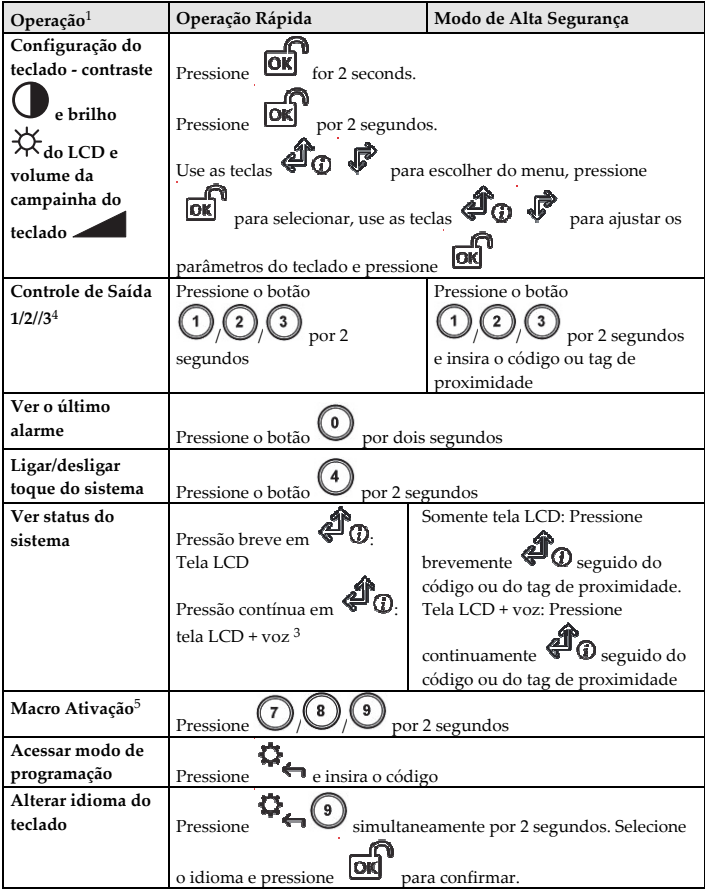

- 1 Todas as operações ficam disponíveis enquanto o teclado estiver ligado (não em modo de repouso). Todas as operações são executadas com pressão normal (com tom sonoro), exceto se mencionado em contrário.
- 2 Solicite ao seu instalador a definição das teclas em sistemas suportados por comando de voz. Não aplicável para WiComm Pro
- 3 Pergunte ao seu instalador se o controle de saída é aplicável ou não e qual saída está atribuída a qual tecla.
- 4 Solicite ao seu instalador o macro definido para cada tecla

# DENOMINAÇÃO DOS SÍMBOLOS

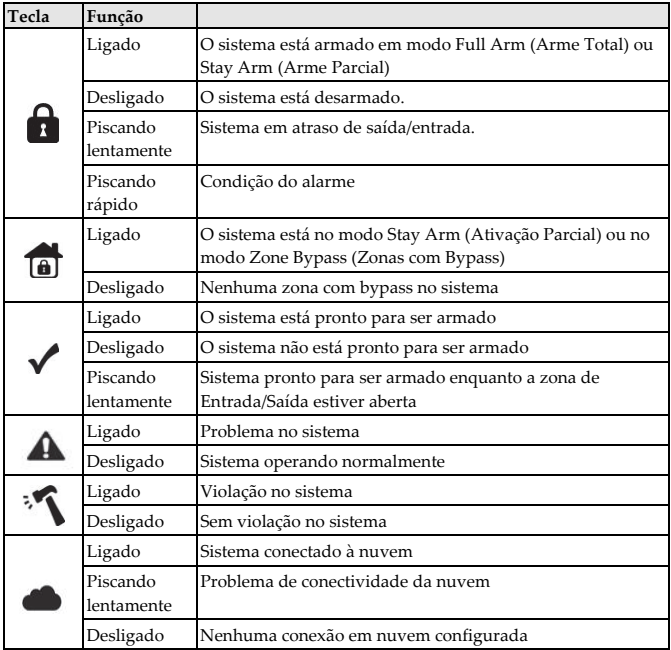

# Operação do Tag de Proximidade

Apresente o RFID (Tag de Proximidade) ao teclado conforme exibido nas seguintes ilustrações:

**Nota**: Antes de usar o Tag de Proximidade, acorde o teclado pressionando qualquer botão nele.

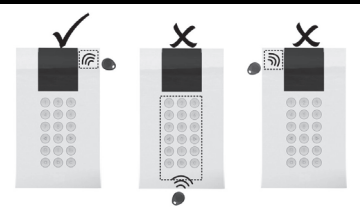

# MODO DE REPOUSO

Para prolongar a vida útil das baterias, o teclado foi elaborado com uma função de modo de repouso. Por padrão, a tela e os LEDs do teclado são desligados 10 segundos após a última tecla ser pressionada. O tempo pode ser configurado pelo seu instalador até o máximo de 60 segundos.

# SUBSTITUIÇÃO DE BATERIAS

- 1. Remova o parafuso de fixação que prende o suporte de montagem ao teclado (ver Figura 1).
- 2. Deslize o teclado e retire-o do suporte de montagem.
- 3. Remova a tampa do compartimento de baterias.
- 4. Desconecte o cabo das baterias do seu conector.
- 5. Substitua as baterias, prestando atenção à polaridade das mesmas.

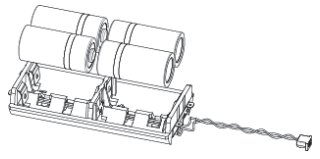

- 6. Reconecte o cabo das baterias ao seu conector.
- 7. Feche a tampa do compartimento de baterias, coloque o teclado de volta na parede e fixe o parafuso no seu lugar.

**CUIDADO:** Há risco de explosão caso a bateria seja substituída por uma incompatível. Descarte baterias usadas de acordo com regulamentos locais.

# ALTERAÇÃO DE PARÂMETROS DO TECLADO

Qualquer alteração executada na definição dos parâmetros do teclado também exige a

atualização do teclado. Isto é feito pressionando a tecla  $\begin{array}{c} \textbf{G} \\ \textbf{M} \end{array}$ por 2 segundos. O painel enviará então uma atualização para o teclado.

# ESPECIFICAÇÕES TÉCNICAS

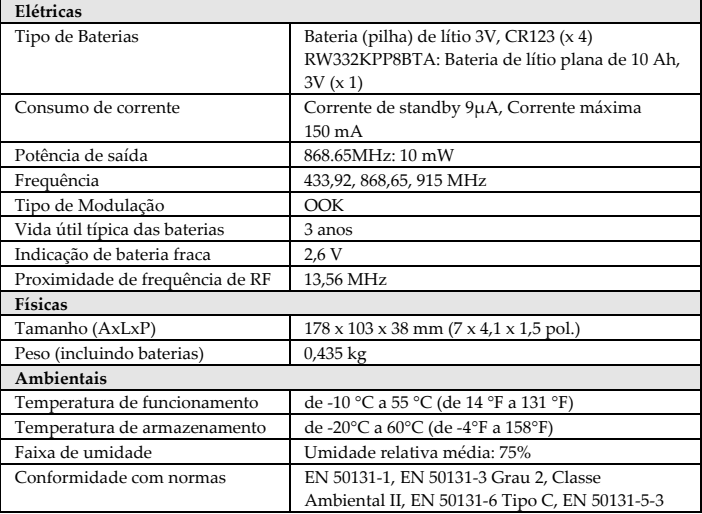

# RED Compliance Statement

Hereby, RISCO Group declares that this equipment is in compliance with the essential requirements and other relevant provisions of Directive 2014/53/EU. For the CE Declaration of Conformity please refer to our website: www.riscogroup.com

# Dichiarazione di Conformità RED

La sottoscritta RISCO Group, dichiara sotto la propria responsabilità che questo prodotto è conforme ai requisiti essenziali e alle altre rilevanti disposizioni della Direttiva Europea 2014/53/EU. Per le Dichiarazioni di Conformità CE, visitate il nostro sito web: www.riscogroup.com

# Declaración de cumplimiento de RED

Por la presente, RISCO Group declara que su equipo cumple los requisitos esenciales y otras disposiciones relevantes de la Directiva 2014/53/UE. Para ver la declaración de conformidad de la CE, vaya a nuestro sitio web: www.riscogroup.com

# Rapport de Conformité de RED

Par la présente, RISCO Group, déclare que cet équipement est en conformité aux conditions essentielles et à d'autres dispositions appropriées de la directive 2014/53/EU. Vous pouvez trouver la copie complète de la déclaration de conformité à la directive 2014/53/EU sur notre site web, à l'adresse suivante : www.riscogroup.com

# Declaração de conformidade RED

Por meio deste, a RISCO Group declara que seu equipamento está em conformidade com as necessidades essenciais e outras provisões relevantes da diretiva 2014/53/EU. l Para ver a declaração de conformidade da CE, por favor consulte a nossa website: www.riscogroup.com.

#### Standard Limited Product Warranty ("Limited Warranty")

RISCO Ltd. ("RISCO") guarantee RISCO's hardware products ("Products") to be free from defects in materials and workmanship when used and stored under normal conditions and in accordance with the instructions for use supplied by RISCO, for a period of (i) 24 months from the date of delivery of the Product ( the "Warranty Period"). This Limited Warranty covers the Product only within the country where the Product was originally purchased and only covers Products purchased as new.

Contact with customers only. This Limited Warranty is solely for the benefit of customers who purchased the Products directly from RISCO or from an authorized distributor of RISCO. RISCO does not warrant the Product to consumers and nothing in this Warranty obligates RISCO to accept Product returns directly from end users who purchased the Products for their own use from RISCO's customer or from any installer of RISCO, or otherwise provide warranty or other services to any such end user directly. RISCO's authorized distributor or installer shall handle all interactions with its end users in connection with this Limited Warranty. RISCO's authorized distributor or installer shall make no warranties, representations, guarantees or statements to its end users or other third parties that suggest that RISCO has any warranty or service obligation to, or any contractual privy with, any recipient of a Product.

Remedies. In the event that a material defect in a Product is discovered and reported to RISCO during the Warranty Period, RISCO shall accept return of the defective Product in accordance with the below RMA procedure and, at its option, either (i) repair or have repaired the defective Product, or (ii) provide a replacement product to the customer.

Return Material Authorization. In the event that you need to return your Product for repair or replacement, RISCO will provide you with a Return Merchandise Authorization Number (RMA#) as well as return instructions. Do not return your Product without prior approval from RISCO. Any Product returned without a valid, unique RMA# will be refused and returned to the sender at the sender's expense. The returned Product must be accompanied with a detailed description of the defect discovered ("Defect Description") and must otherwise follow RISCO's then-current RMA procedure published in RISCO's website at www.riscogroup.com in connection with any such return. If RISCO determines in its reasonable discretion that any Product returned by customer conforms to the applicable warranty ("Non-Defective Product"), RISCO will notify the customer of such determination and will return the applicable Product to customer at customer's expense. In addition, RISCO may propose and assess customer a charge for testing and examination of Non-Defective Product.

Entire Liability. The repair or replacement of Products in accordance with this Limited Warranty shall be RISCO's entire liability and customer's sole and exclusive remedy in case a material defect in a Product is discovered and reported as required herein. RISCO's obligation and this Limited Warranty are contingent upon the full payment by customer for such Product and upon a proven weekly testing and examination of the Product functionality.

Limitations. This Limited Warranty is the only warranty made by RISCO with respect to the Products. The warranty is not transferable to any third party. To the maximum extent permitted by applicable law, this Limited Warranty shall not apply and will be void if: (i) the conditions set forth above are not met (including, but not limited to, full

payment by customer for the Product and a proven weekly testing and examination of the Product functionality); (ii) if the Products or any part or component thereof: (a) have been subjected to improper operation or installation; (b) have been subject to neglect, abuse, willful damage, abnormal working conditions, failure to follow RISCO's instructions (whether oral or in writing); (c) have been misused, altered, modified or repaired without RISCO's written approval or combined with, or installed on products, or equipment of the customer or of any third party; (d) have been damaged by any factor beyond RISCO's reasonable control such as, but not limited to, power failure, electric power surges, or unsuitable third party components and the interaction of software therewith or (e) any failure or delay in the performance of the Product attributable to any means of communication provided by any third party service provider, including, but not limited to, GSM interruptions, lack of or internet outage and/or telephony failure. BATTERIES ARE EXPLICITLY EXCLUDED FROM THE WARRANTY AND RISCO SHALL NOT BE HELD RESPONSIBLE OR LIABLE IN RELATION THERETO, AND THE ONLY WARRANTY APPLICABLE THERETO, IF ANY, IS THE BATTERY MANUFACTURER'S WARRANTY. RISCO does not install or integrate the Product in the end user's security system and is therefore not responsible for and cannot guarantee the performance of the end user's security system which uses the Product or which the Product is a component of.

This Limited Warranty applies only to Products manufactured by or for RISCO. Further, this Limited Warranty does not apply to any software (including operating system) added to or provided with the Products or any third-party software, even if packaged or sold with the RISCO Product. Manufacturers, suppliers, or third parties other than RISCO may provide their own warranties, but RISCO, to the extent permitted by law and except as otherwise specifically set forth herein, provides its Products "AS IS". Software and applications distributed or made available by RISCO in conjunction with the Product (with or without the RISCO brand), including, but not limited to system software, as well as P2P services or any other service made available by RISCO in relation to the Product, are not covered under this Limited Warranty. Refer to the Terms of Service at: https://riscocloud.com/ELAS/WebUI/UserLogin/License for details of your rights and obligations with respect to the use of such applications, software or any service. RISCO does not represent that the Product may not be compromised or circumvented; that the Product will prevent any personal injury or property loss by burglary, robbery, fire or otherwise, or that the Product will in all cases provide adequate warning or protection. A properly installed and maintained alarm may only reduce the risk

of a burglary, robbery or fire without warning, but it is not insurance or a guarantee that such will not occur or will not cause or lead to personal injury or property loss. CONSEQUENTLY, RISCO SHALL HAVE NO LIABILITY FOR ANY PERSONAL INJURY, PROPERTY DAMAGE OR OTHER LOSS BASED ON ANY CLAIM AT ALL INCLUDING A CLAIM THAT THE PRODUCT FAILED TO GIVE WARNING.

EXCEPT FOR THE WARRANTIES SET FORTH HEREIN, RISCO AND ITS LICENSORS HEREBY DISCLAIM ALL EXPRESS, IMPLIED OR STATUTORY, REPRESENTATIONS, WARRANTIES, GUARANTEES, AND CONDITIONS WITH REGARD TO THE PRODUCTS, INCLUDING BUT NOT LIMITED TO ANY REPRESENTATIONS, WARRANTIES, GUARANTEES, AND CONDITIONS OF MERCHANTABILITY, FITNESS FOR A PARTICULAR PURPOSE, TITLE AND WARRANTIES AGAINST HIDDEN OR LATENT DEFECTS, TO THE EXTENT PERMITTED BY LAW. WITHOUT LIMITING THE GENERALITY OF THE FOREGOING, RISCO AND ITS LICENSORS DO NOT REPRESENT OR WARRANT THAT: (I) THE OPERATION OR USE OF THE PRODUCT WILL BE TIMELY, SECURE, UNINTERRUPTED OR ERROR-FREE; (ii) THAT ANY FILES, CONTENT OR INFORMATION OF ANY KIND THAT MAY BE ACCESSED THROUGH THE PRODUCT SHALL REMAIN SECURED OR NON DAMAGED. CUSTOMER ACKNOWLEDGES THAT NEITHER RISCO NOR ITS LICENSORS CONTROL THE TRANSFER OF DATA OVER COMMUNICATIONS FACILITIES, INCLUDING THE INTERNET, GSM OR OTHER MEANS OF COMMUNICATIONS AND THAT RISCO'S PRODUCTS, MAY BE SUBJECT TO LIMITATIONS, DELAYS, AND OTHER PROBLEMS INHERENT IN THE USE OF SUCH MEANS OF COMMUNICATIONS. RISCO IS NOT RESPONSIBLE FOR ANY DELAYS, DELIVERY FAILURES, OR OTHER DAMAGE RESULTING FROM SUCH PROBLEMS. RISCO WARRANTS THAT ITS PRODUCTS DO NOT, TO THE BEST OF ITS KNOWLEDGE, INFRINGE UPON ANY PATENT, COPYRIGHT, TRADEMARK, TRADE SECRET OR OTHER INTELLECTUAL PROPERTY RIGHT IN ANY EVENT RISCO SHALL NOT BE LIABLE FOR ANY AMOUNTS REPRESENTING LOST REVENUES OR PROFITS, PUNITIVE DAMAGES, OR FOR ANY OTHER INDIRECT, SPECIAL, INCIDENTAL, OR CONSEQUENTIAL DAMAGES, EVEN IF THEY WERE FORESEEABLE OR RISCO HAS BEEN INFORMED OF THEIR POTENTIAL.

# Contacting RISCO Group

RISCO Group is committed to customer service and product support. You can contact us through our website www.riscogroup.com or via the following:

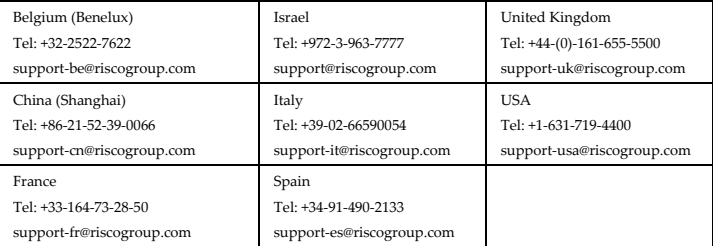

This RISCO product was purchased at:

All rights reserved. No part of this document may be reproduced in any form without prior written permission from the publisher.

© RISCO Group 12/18 5IN2474 E